# CSE252B\_WI23\_assignment\_1

January 11, 2023

## **1 CSE 252B: Computer Vision II, Winter 2023 – Assignment 1**

- Instructor: Ben Ochoa
- Due: Wednesday, January 18, 2023, 11:59 PM

## **1.1 Prior knowledge + certification of commencement of academic activity**

Beginning this past summer, in every course at UC San Diego, per the US Department of Education, we are now required to certify whether students have commenced academic activity for a class to be counted towards eligibility for Title IV federal financial aid. This certification must be completed during the first two weeks of instruction.

For CSE 252B, this requirement will be fulfilled via an ungraded prior knowledge quiz, which will assist the instructional team by providing information about your background coming into the course. In Canvas (https://canvas.ucsd.edu), go to the CSE 252B course and navigate to Quizzes. Then, click on the "First Day Survey: Prior Knowledge #FinAid"

### **1.2 Instructions**

- Review the academic integrity and collaboration policies on the course website.
- This assignment must be completed individually.
- All solutions must be written in this notebook.
- Math must be done in Markdown/LaTeX.
- You must show your work and describe your solution.
- Programming aspects of this assignment must be completed using Python in this notebook.
- This notebook contains skeleton code, which should not be modified (This is important for standardization to facilate effeciant grading).
- You may use python packages for basic linear algebra, but you may not use packages that directly solve the problem. If you are uncertain about using a specific package, then please ask the instructional staff whether or not it is allowable.
- You must submit this notebook exported as a pdf. You must also submit this notebook as an .ipynb file.
- You must submit both files (.pdf and .ipynb) on Gradescope. You must mark each problem on Gradescope in the pdf.
- It is highly recommended that you begin working on this assignment early.

## **2 Problem 1 (Programming): Feature detection (20 points)**

Download input data from the course website. The file price\_center20.JPG contains image 1 and the file price\_center21.JPG contains image 2.

For each input image, calculate an image where each pixel value is the minor eigenvalue of the gradient matrix

$$
N = \left[ \begin{array}{cc} \sum u_x^2 & \sum u_x I_y \\ \sum u_x I_y & \sum w_y I_y^2 \end{array} \right]
$$

where w is the window about the pixel, and  $I_x$  and  $I_y$  are the gradient images in the x and y direction, respectively. Calculate the gradient images using the five-point central difference operator. Set resulting values that are below a specified threshold value to zero (hint: calculating the mean instead of the sum in N allows for adjusting the size of the window without changing the threshold value). Apply an operation that suppresses (sets to 0) local (i.e., about a window) nonmaximum pixel values in the minor eigenvalue image. Vary these parameters such that 600–650 features are detected in each image. For resulting nonzero pixel values, determine the subpixel feature coordinate using the Förstner corner point operator.

You may use scipy.signal.convolve to perform convolution operation and scipy.ndimage.maximum\_filter for NMS operation.

You may either directly use the color images for feature detection, or use the color to grayscale mapping  $Y = 0.21263903 * R + 0.71516871 * G + 0.072192319 * B$  to convert the images to grayscale first.

#### **Report your final values for:**

- the size of the feature detection window (i.e., the size of the window used to calculate the elements in the gradient matrix N)
- the minor eigenvalue threshold value
- the size of the local nonmaximum suppression window
- the resulting number of features detected (i.e., corners) in each image.

#### **Display figures for:**

- minor eigenvalue images before thresholding
- minor eigenvalue images after thresholding
- original images with detected features

A typical implementation takes around 30 seconds to run. If yours takes more than 120 seconds, you may lose points.

```
[ ]: %matplotlib inline
     import numpy as np
     from PIL import Image
     import matplotlib.pyplot as plt
     import matplotlib.patches as patches
     import time
```

```
# open the input images
I1 = np.array(Image.open('price_center20.JPG'), dtype='float')/255.
I2 = np.array(Image.open('price_center21.JPG'), dtype='float')/255.
# Display the input images
plt.figure(figsize=(14,8))
plt.subplot(1,2,1)
plt.imshow(I1)
plt.subplot(1,2,2)
plt.imshow(I2)
plt.show()
```
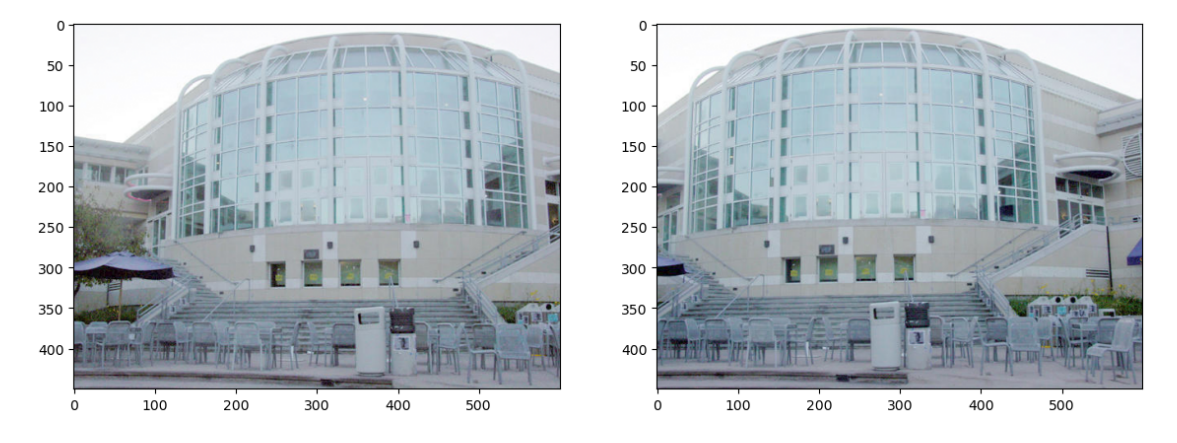

```
[ ]: from scipy import signal
     from scipy import ndimage
     def ImageGradient(I):
         # inputs:
         # I is the input image (may be mxn for Grayscale or mxnx3 for RGB)
         #
         # outputs:
         # Ix is the derivative of the magnitude of the image w.r.t. x
         # Iy is the derivative of the magnitude of the image w.r.t. y
         m, n = I.shape[:2]"""your code here"""
         return Ix, Iy
```

```
def MinorEigenvalueImage(Ix, Iy, w):
   # Calculate the minor eigenvalue image J
   #
   # inputs:
   # Ix is the derivative of the magnitude of the image w.r.t. x
   # Iy is the derivative of the magnitude of the image w.r.t. y
   # w is the size of the window used to compute the gradient matrix N
   #
   # outputs:
   # J0 is the mxn minor eigenvalue image of N before thresholding
   m, n = Ix.shape[:2]J0 = np{\text{.zeros}}((m,n))#Calculate your minor eigenvalue image J0.
   """your code here"""
   return J0
def NMS(J, w_nms):
   # Apply nonmaximum supression to J using window w_nms
   #
   # inputs:
   # J is the minor eigenvalue image input image after thresholding
   # w_nms is the size of the local nonmaximum suppression window
    #
   # outputs:
   # J2 is the mxn resulting image after applying nonmaximum suppression
   #
   J2 = J.copy()"""your code here"""
   return J2
def ForstnerCornerDetector(Ix, Iy, w, t, w_nms):
   # Calculate the minor eigenvalue image J
   # Threshold J
   # Run non-maxima suppression on the thresholded J
   # Gather the coordinates of the nonzero pixels in J
   # Then compute the sub pixel location of each point using the Forstner␣
 ↪operator
   #
   # inputs:
   # Ix is the derivative of the magnitude of the image w.r.t. x
```

```
# Iy is the derivative of the magnitude of the image w.r.t. y
         # w is the size of the window used to compute the gradient matrix N
         # t is the minor eigenvalue threshold
         # w_nms is the size of the local nonmaximum suppression window
         #
         # outputs:
         # C is the number of corners detected in each image
         # pts is the 2xC array of coordinates of subpixel accurate corners
              # found using the Forstner corner detector
         # J0 is the mxn minor eigenvalue image of N before thresholding
         # J1 is the mxn minor eigenvalue image of N after thresholding
         # J2 is the mxn minor eigenvalue image of N after thresholding and NMS
        m, n = Ix.shape[:2]J0 = np{\text{ zeros}}((m,n))J1 = np{\text{ zeros}}((m,n))#Calculate your minor eigenvalue image J0 and its thresholded version J1.
         """your code here"""
         #Run non-maxima suppression on your thresholded minor eigenvalue image.
         J2 = NMS(J1, w_mms)#Detect corners.
         """your code here"""
         return C, pts, J0, J1, J2
     # feature detection
     def RunFeatureDetection(I, w, t, w_nms):
         Ix, Iy = ImageGradient(I)C, pts, JO, J1, J2 = ForstnerCornerDetector(Ix, Iy, w, t, w_nms)
         return C, pts, J0, J1, J2
[ ]: # ImageGradient() unit test
     def CheckValues(I, target):
         eps = 1e-8 # Floating point error threshold
         I = I[2:-2, 2:-2] # Ignore border values
         valid = np.all((I < target +eps) \& (I > target -eps))print(f'Image is all equal to {target} +/- {eps}: {valid}')
     def GrayToRGB(I):
        h, w = I. shape
```

```
I = np. expand_dims(I, axis=-1)
```

```
return np.broadcast_to(I, (h, w, 3))
rampx = np.array(Image.open('rampx.png'), dtype='float')
rampy = np.array(Image.open('rampy.png'), dtype='float')
# If you are using grayscale images in ImageGradient(), comment out these lines
rampx = GrayToRGB(rampx)rampy = GrayToRGB(rampy)
# rampx_Ix should be all ones, rampx_Iy should be all zeros (to floating point␣
 ↪error)
rampx_Ix, rampx_Iy = ImageGradient(rampx)CheckValues(rampx_Ix, 1)
CheckValues(rampx_Iy, 0)
# rampy_Ix should be all zeros, rampx_Iy should be all ones (to floating point␣
↪error)
rampy_Ix, rampy_Iy = ImageGradient(rampy)CheckValues(rampy_Ix, 0)
CheckValues(rampy_Iy, 1)
```

```
[ ]: # input images
     I1 = np.array(Image.open('price_center20.JPG'), dtype='float')/255.
```
tic =  $time.time()$ 

```
I2 = np.array(Image.open('price_center21.JPG'), dtype='float')/255.
# parameters to tune
w = 1t = 1w nms = 1
```

```
# run feature detection algorithm on input images
C1, pts1, J1_0, J1_1, J1_2 = RunFeatureDetection(I1, w, t, w_nms)
C2, pts2, J2_0, J2_1, J2_2 = RunFeatureDetection(I2, w, t, w_nms)
toc = time.time() - tic
```
print('took **%f** secs'%**toc**)

```
# display results
plt.figure(figsize=(14,24))
```

```
# show pre-thresholded minor eigenvalue images
plt.subplot(3,2,1)
plt.imshow(J1_0, cmap='gray')
plt.title('pre-thresholded minor eigenvalue image')
plt.subplot(3,2,2)
plt.imshow(J2_0, cmap='gray')
```

```
plt.title('pre-thresholded minor eigenvalue image')
# show thresholded minor eigenvalue images
plt.subplot(3,2,3)
plt.imshow(J1_1, cmap='gray')
plt.title('thresholded minor eigenvalue image')
plt.subplot(3,2,4)
plt.imshow(J2_1, cmap='gray')
plt.title('thresholded minor eigenvalue image')
# show corners on original images
ax = plt.subplot(3,2,5)plt.imshow(I1)
for i in range(C1): # draw rectangles of size w around corners
    x,y = \text{pts1}[:,i]ax.add_patch(patches.Rectangle((x-w/2,y-w/2),w,w, fill=False))
# plt.plot(pts1[0,:], pts1[1,:], '.b') # display subpixel corners
plt.title('found %d corners'%C1)
ax = plt.subplot(3,2,6)plt.imshow(I2)
for i in range(C2):
    x, y = pts2[:, i]ax.add_patch(patches.Rectangle((x-w/2,y-w/2),w,w, fill=False))
# plt.plot(pts2[0,:], pts2[1,:], '.b')
plt.title('found %d corners'%C2)
plt.show()
```
#### **Final values for parameters**

- $\bullet$  W  $=$
- $\bullet$  t =
- $\bullet$  w\_nms =
- $Cl =$
- $C2 =$

### **2.1 Problem 2 (Programming): Feature matching (15 points)**

Determine the set of one-to-one putative feature correspondences by performing a brute-force search for the greatest correlation coefficient value (in the range  $[-1, 1]$ ) between the detected features in image 1 and the detected features in image 2. Only allow matches that are above a specified correlation coefficient threshold value (note that calculating the correlation coefficient allows for adjusting the size of the matching window without changing the threshold value). Further, only allow matches that are above a specified distance ratio threshold value, where distance is measured to the next best match for a given feature. Vary these parameters such that 160-240 putative feature correspondences are established. Optional: constrain the search to coordinates in image 2 that are within a proximity of the detected feature coordinates in image 1.

Use the following formula to calculate the correlation coefficient (normalized cross correlation) between two image windows  $I_1$  and  $I_2$ :

$$
\frac{\sum_{x,y}\left[I_1(x,y)-\overline{I_1}\right]\left[I_2(x,y)-\overline{I_2}\right]}{\sqrt{\sum_{x,y}\left[I_1(x,y)-\overline{I_1}\right]^2\cdot\sum_{x,y}\left[I_2(x,y)-\overline{I_2}\right]^2}}
$$

where  $I(x, y)$  is the pixel value of  $I$  at  $(x, y)$  and  $\overline{I}$  is the mean value of  $I$ .

**Note: You must center each window at the sub-pixel corner coordinates while computing normalized cross correlation, i.e., you must use bilinear interpolation to compute the pixel values at non-integer coordinates; otherwise, you will lose points.**

#### **Report your final values for:**

- the size of the matching window
- the correlation coefficient threshold
- the distance ratio threshold
- the size of the proximity window (if used)
- the resulting number of putative feature correspondences (i.e., matched features)

#### **Display figures for:**

• pair of images, where the matched features in each of the images are indicated by a square window about the feature.

(You must use original (color) images to the draw boxes and correspondence lines)

A typical implementation takes around 10 seconds to run. If yours takes more than 120 seconds, you may lose points.

```
[ ]: def NCC(I1, I2, pts1, pts2, w, p):
         # compute the normalized cross correlation between image patches I1, I2
         # result should be in the range [-1,1]
         #
         # Do ensure that windows are centered at the sub-pixel co-ordinates
         # while computing normalized cross correlation.
         #
        # inputs:
         # I1, I2 are the input images
        # pts1, pts2 are the point to be matched
        # w is the size of the matching window to compute correlation coefficients
         # p is the size of the proximity window
         #
         # output:
         # normalized cross correlation matrix of scores between all windows in
         # image 1 and all windows in image 2
         #
         """your code here"""
```

```
return scores
    def Match(scores, t, d):
        # perform the one-to-one correspondence matching on the correlation␣
      ↪coefficient matrix
        #
        # inputs:
        # scores is the NCC matrix
        # t is the correlation coefficient threshold
        # d distance ration threshold
        #
        # output:
        # 2xM array of the feature coordinates in image 1 and image 2,
        # where M is the number of matches.
         """your code here"""
        inds = []return inds
    def RunFeatureMatching(I1, I2, pts1, pts2, w, t, d, p):
        # inputs:
        # I1, I2 are the input images
        # pts1, pts2 are the point to be matched
        # w is the size of the matching window to compute correlation coefficients
        # t is the correlation coefficient threshold
        # d distance ration threshold
        # p is the size of the proximity window
        #
        # outputs:
        # inds is a 2xk matrix of matches where inds[0,i] indexs a point pts1
        # and inds[1,i] indexs a point in pts2, where k is the number of matches
        scores = NCC(11, 12, pts1, pts2, w, p)inds = Match(scores, t, d)
        return inds
[ ]: # parameters to tune
    w = 1t = 1d = 1p = np.inftic = time.time()
```

```
# run the feature matching algorithm on the input images and detected features
inds = RunFeatureMatching(I1, I2, pts1, pts2, w, t, d, p)
\text{toc} = \text{time}.\text{time}() - \text{tic}print('took %f secs'%toc)
# create new matrices of points which contain only the matched features
match1 = pts1[:,inds[0,:].astro[0,']match2 = pts2[:,inds[1,:].astro[1,0]# display the results
plt.figure(figsize=(14,24))
ax1 = plt.subplot(1,2,1)ax2 = plt.subplot(1,2,2)ax1.imshow(I1)
ax2.imshow(I2)
plt.title('found %d putative matches'%match1.shape[1])
for i in range(match1.shape[1]):
    x1, y1 = match1[:, i]x2, y2 = \text{match2}[:,i]
    ax1.plot([x1, x2],[y1, y2],'-r')
    ax1.add_patch(patches.Rectangle((x1-w/2,y1-w/2),w,w, fill=False))
    ax2.plot([x2, x1], [y2, y1], ' -r')ax2.add_patch(patches.Rectangle((x2-w/2,y2-w/2),w,w, fill=False))
plt.show()
# test 1-1
print('unique points in image 1: %d'%np.unique(inds[0,:]).shape[0])
print('unique points in image 2: %d'%np.unique(inds[1,:]).shape[0])
```
**Final values for parameters**

- $\bullet$  w  $=$
- $\bullet$  t =
- $\bullet$  d =
- $\bullet$  p =
- num matches  $=$